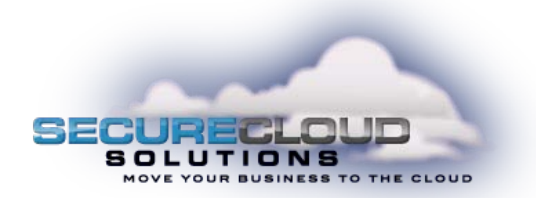

## **Secure Cloud Solutions**

## **Hosted IPPBX Web Portal Access**

## **Voicemail Configuration**

## **IVR Setup**

**Business Group CommPortal** is for the administrator to set up multiline hunt groups and other call groups, configure Automated Attendant and Music On Hold, and apply call restrictions and other system features. The Business Group CommPortal is accessed by putting the Main Listed Number in the business group (or whatever numbers have been assigned BG privileges) into the login screen at https://myportal.saddlebackcomm.com/bg. The default password is 123456

**End User CommPortal** is for the end users of an IP Handset to configure and control call forwarding, SimRing, Voicemail settings, passwords and many other individual user preferences and settings. The End User CommPortal is accessed by putting the individual (DID) telephone number of the user into the login screen at https://myportal.saddlebackcomm.com The default password is 123456

**Voicemail Configuration** is for all end users of an IP Handset to configure their voicemail for the first time. To configure your voicemail dial (480) 302-6991. To do this from an outside phone or an alternate phone on your system, dial \* at the voice prompt and enter the phone number of the voicemail you want to configure. The default password is 123456.

**IVR Setup** To access the telephone interface for IVR/Auto-Attendant, dial **480-302-6986** from your phone. To log in you need to enter:

1 Your telephone number.

2 Your Auto-Attendant password. You can view this information in your Administrator Guide at Section **12.4.1 Logging In**